SAMHSA Performance Accountability & Reporting System (SPARS)

# **Intervention Grant Program**

Thursday, September 26, 2019 2:00 to 3:30 pm EST

Audio: 888-390-0789 Passcode: 1482822 Conference No: PWXW9472154

Portland Ridley

Public Health Advisor, Branch SPARS Trainer and Coordinator Substance Abuse and Mental Health Services Administration U.S. Department of Health and Human Services

Please Stand By- Webinar will begin shortly If you are experiencing technical difficulties, please press \*0

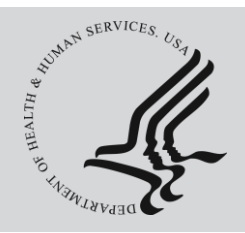

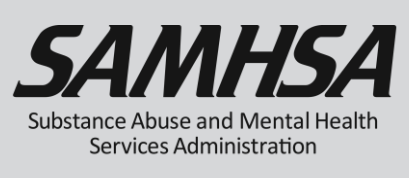

### **AGENDA**

- Overview of SPARS
- Required Performance Measure Indicators
- Annual Performance Goals and Budget Estimates
- Quarterly Data Entry Reporting Period & Deadlines
- IPP Performance Reports
- User Account and SPARS Help desk

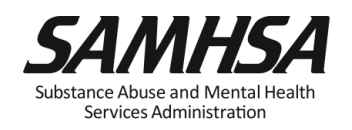

### Webinar is being recorded

### Webinar recording and slides will be posted at

#### SPRC website at [www.sprc.org](http://www.sprc.org/)

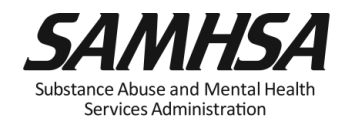

#### **SAMHSA's Performance Accountability and Reporting System (SPARS)**

- [https://spars.samhsa.gov/:](https://spars.samhsa.gov/) Online platform for CMHS data entry and reporting
- Supports SAMHSA in meeting Government Performance and Results Act (GPRA) of 1993 and GPRA Modernization Act of 2010 requirements
- Government Project Officer provides substantive program guidance and trainings on SPARS
- SPARS Help desk provides tech support with user accounts, passwords, log in/access and data entry

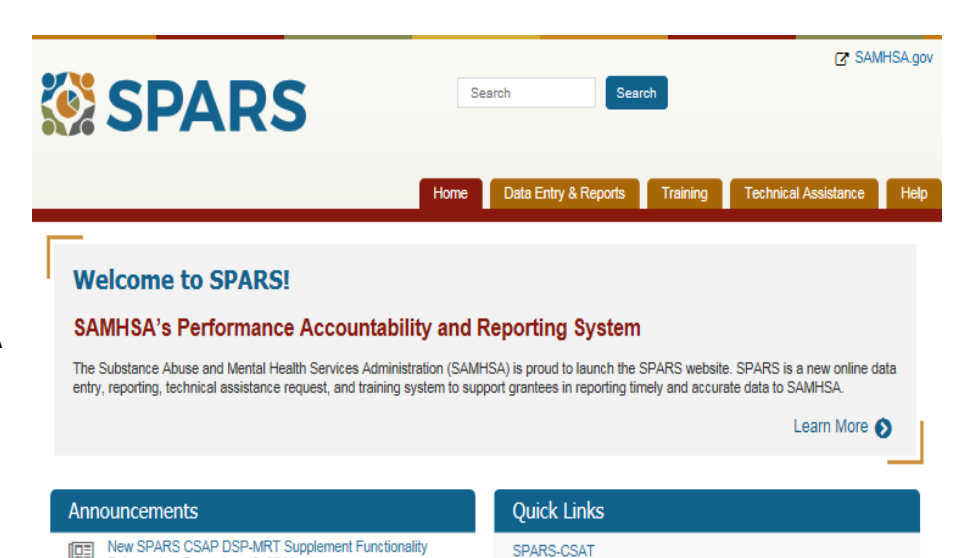

- New SPARS CSAP DSP-MRT Supplement Functionality Released on December 10, 2018 On December 10, 2018, SPARS released new DSP-MRT Supplement functionality and other improvements
- New SPARS CSAP Summary Reports and CSAT and CMHS Enhancements Released on August 20, 2018 On August 20, 2018, SPARS released new CSAP Summary Reports and other SPARS improvements.
- New SPARS Improvements Released on June 25, 2018 On June 25, 2018. SPARS released improvements to user account management and CSAP reports.

Enter data for Center for Substance Abuse Treatment grants

#### SPARS-CMHS

Enter data for Center for Mental Health Services grants.

#### SPARS-CSAP

Enter data for Center for Substance Abuse Prevention grants.

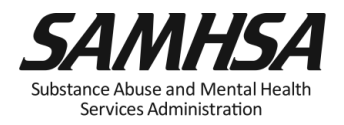

#### **SPARS is used for Performance Measurement**

- Monitors how well we're doing in reaching goals
- Board shallow snapshot
- Indicators to measure progress
- **Early warning system to management &** tool for public accountability
- Continual measurement and reporting of indicators

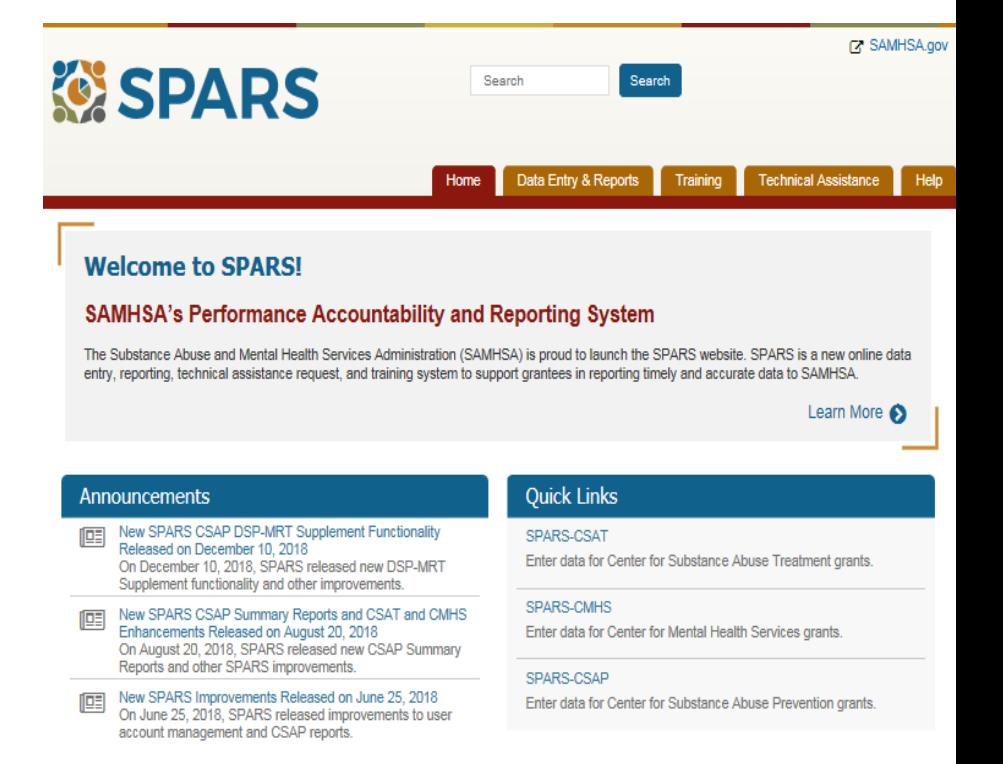

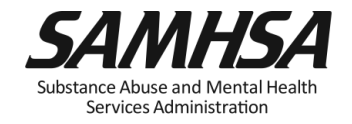

### SPARS has *two* program components

- 1. Annual Performance Goals and Budget (AG&B) Information
- Submit AG&B info just once; Due: Oct 30 2019
- Modify future goals once a year, if needed
- 2. Quarterly Data
- $\Box$  Submit data every 3 months
- FY 2020 First Quarter Data Due: Jan 31, 2020

[https://spars.samhsa.hhs.gov](https://spars.samhsa.hhs.gov/)

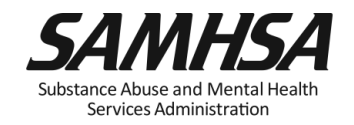

### **Terms and Conditions of SAMHSA Award**

• To stay in compliance with the terms and conditions of the SAMHSA award, grantees are required to enter annual performance goals and budget estimates and quarterly data into SPARS by the deadline.

Failure to comply with stated terms and conditions may result in action in accordance with 45 CFR 75.3 71 and 45 CFR 75.372 such as termination or denial of future funding.

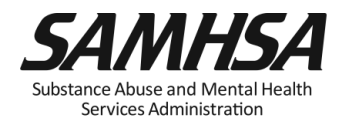

Infrastructure Development, Prevention, and Mental Health Promotion (IPP) Indicators:

- 1. Workforce Development Training (WD2)
- 2. Training (TR1)
- 3. Screening (S1)
- 4. Referral (R1)
- 5. Access (AC1)

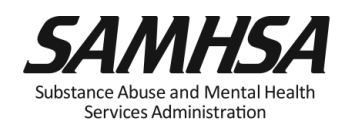

TR1: The number of individuals who have received training in prevention or mental health promotion.

• WD2: The number of individuals in the *mental health and related workforce* trained in specific mental health-related practices/activities.

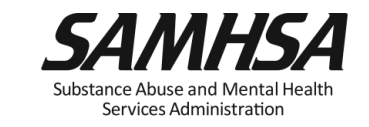

#### Intent:

SAMHSA/CMHS want to know:

- 1. The *type* of individuals you trained
- 2. The *number* of individuals attended the training

These trainings are **funded** by the grant project

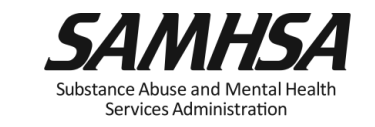

## **WD2**

- Individuals *who are mental health professionals* or *related* workforce
- Individuals who provide *ancillary*  primary care, mental health and behavioral health support services, including emergency care and crisis response
- Trainings are to improve workforce development

## **TR1**

- Individuals from the *public* or *"lay"* people
- Individuals are NOT mental health professionals
- Individuals are NOT involved in the related mental health workforce
- Trainings are "outside" of individuals' typical job duties

Services Administration

### **(WD2) Examples of Target Audience**

- Mental health and substance abuse providers
- Social/case workers
- Other health/primary care providers
- Physician, nurse, assistant/health technicians
- School police/safety
- Child welfare and juvenile justice
- Probation Officer
- Education and Higher Ed
- Tribal services/government
	- Tribal healers and elders
	- Elected tribal official
	- Community outreach worker
	- Crisis care workers/clinicians
- Emergency response
	- Law enforcement
	- Public safety workers
	- Hotline/helpline crisis line staff

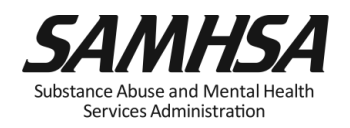

### **(TR1) Examples of Target Audience**

- Mental health & substance abuse providers
	- program evaluator
	- clerical/admin staff
- Education and Higher Ed
	- faculty/research & students
	- school administrators
	- student/academic Advisors/tutors
- Other Community Members
	- parent, foster, family members
	- other caregivers
	- Volunteers (CASA; Big Brothers/Sister)
	- youth mentor/advocate
	- child care providers; coaches
	- youth recreation/camp counselors
- Tribal services/government
	- program evaluator
	- clerical/admin staff
- Emergency response
	- program evaluator
	- clerical/admin staff
- Other health/primary care providers
	- program evaluator
	- clerical/admin staff

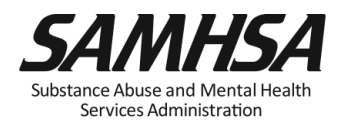

### The *number of individuals* screened for mental health or related interventions.

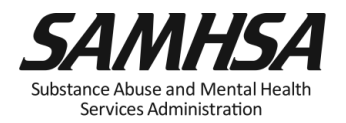

### **Screening (S1): Who are you counting?**

#### Count

#### • Number of Individuals Screened for mental health or related intervention

• Screened **for initial identification** of those who may be in need of specific intervention

#### Do Not Count

- Number of interventions
- Ongoing monitoring to assess individual progress and status

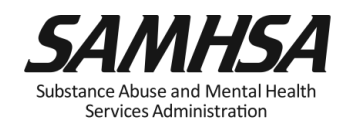

### The number of individuals referred to mental health or related services

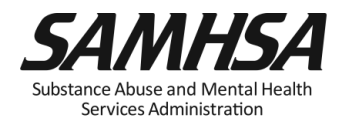

### **Referral (R1): Who are you counting?**

#### Count

### Do Not Count

• Number of *Individuals*  referred for mental health or related services

- Number of Services
- Ongoing monitoring to assess individual progress and status

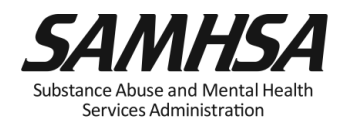

• The number and percentage of individuals receiving mental health or related services **after** referral

• Intent of AC1: to develop a protocol to track all early identification, referral and follow-up information

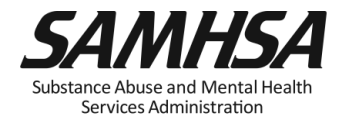

The number and percentage of individuals receiving mental health or related services **after** referral

- Numerator: Number referred and receiving services that quarter
- Denominator: Total number referred that quarter

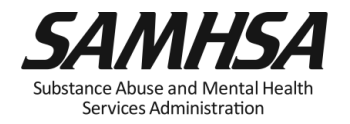

#### Count

• Number of Individuals receiving mental health or related services **after** referral Do Not Count

- Number of Services
- Ongoing monitoring to assess individual progress and status

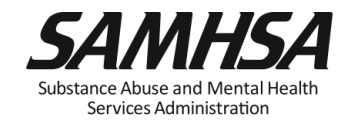

### Webinar is being recorded

### Webinar recording and slides will be posted at

#### SPRC website at [www.sprc.org](http://www.sprc.org/)

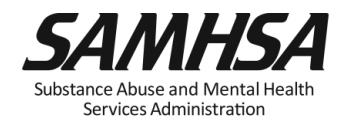

#### Annual Performance Goals and Budget Estimates (AGB) : Due Oct 30, 2019

#### **1. Enter Annual Performance Goals for required Indicators:**

- Workforce Development Training (WD2)
- Training (TR1)
- Screening (S1)
- Referral (R1)
- Access (AC1

#### **2. Enter Budget Estimates for four budget categories**:

- Infrastructure Development
- Data Collection/Performance Measurement (cannot exceed 15% of annual grant award)
- Mental Health Illness Prevention/Mental Health Promotion
- Grants Administration

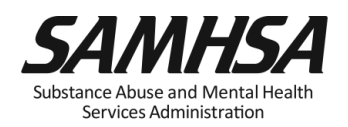

### **Purpose of Annual Performance Goals**

- 1. Quantify what you plan to accomplish with your grant
- 2. Tied to your workplan: Realistic & Attainable!
- 3. Used for performance and program management
- 4. Developed in collaboration with your GPO

It is a "Goals-Based" type evaluation used to assess & monitor the extent to which your project is meeting its goals

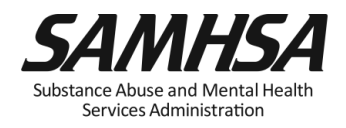

### **What is an Annual Performance Goal?**

It is a *Numeric Value* set for each Indicator

- Workforce Development Training (WD2)
- Training (TR1)
- Screening (S1)
- Referral (R1)
- Access (AC1)

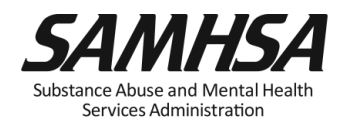

#### **Enter a numeric Annual Goal for** *each* **Indicator for each grant year** *(June 30 to July 1)*

• **For WD2**, enter the total number of people in the mental health and related workforce you plan to train for each grant year

• **For TR1**, enter the total number of individuals you plan to train for each grant year

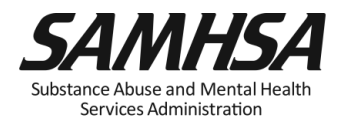

#### **Enter a numeric Annual Goal for** *each* **IPP Indicator for each grant year** *(June 30-July 1)*

– For **S1,** enter the total number of individuals that your grant plans to screen for each grant year

– For **R1,** enter the total number of individuals your grant plans to refer to mental health or related services for each grant year

– For **AC1,** enter the percentage of individuals expected to be receiving mental health services after referral for each grant year

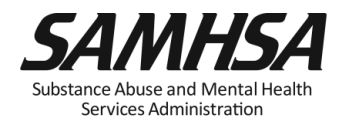

#### **Identify which IPP Indicator (s) has no set goal**

1. There is no negative consequences of having a goal of Zero "0" for a particular Indicator

2. Goals are based on your application program plans. Do NOT make or ADD new goals.

3. You must enter a numeric value for each grant year. This includes a Zero "0."

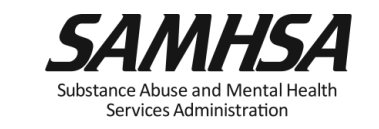

#### **How to develop your Annual Performance Goals**

- *1. Review* the stated goals/objectives in your application program plan. What are you planning to do and achieve?
- *2. Know* the definitions of the required IPP indicators
- *3. Identify* which IPP indicator applies to your stated goal for each grant year
- *4. Count* the number of activities you plan for each grant year for each IPP Indicator to calculate your goals
- *5. Identify* which IPP Indicator (s), if any, is NOT a Goal of your project

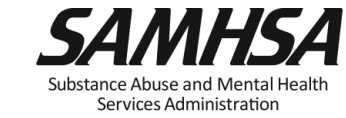

### **Purpose of Entering Budget Estimates into SPARS**

- Estimate how much of your annual Federal budget you plan to spend for each *Budget* Category
- Estimates are entered for *each* budget grant year; not cumulative
- Budget is not directly linked to the IPP Indicators

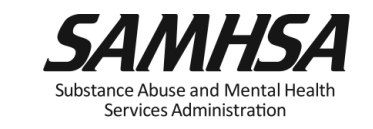

#### **Six Budget Categories on the SPARS Screen**

#### **Create Budget Estimates for**

- 1. Infrastructure Development
- 2. Data Collection
- 3. MH Promotion/Prevention
- 4. Grants Administration

### **Create Budget Estimates for**

**DO NOT** 

5. Services Provision

6. Technical Assistance

Enter a ZERO "0" for these categories all grant years

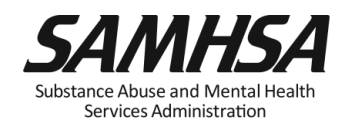

#### **As you develop a budget estimate, consider the following:**

- The type of activities you plan to spend for each category:
- 1) Infrastructure development
- 2) Data Collection/Evaluation (estimate cannot exceed 15% of annual grant award)
- 3) MH Promotion/Prevention
- 4) Grants Administration
- $\checkmark$  Include all direct & indirect costs associated with each budget category. It is okay to estimate direct and indirect costs.
- $\checkmark$  DO NOT include: in-kind contributions, match costs, or carry over dollars

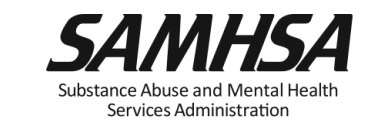

### **Getting Started: Resources You Need to Create Budget Estimates**

- 1. Know the RFA funding limitations/restrictions
- 2. Review Proposed Approach & Work plan of your Application
- 3. Review your budget in application
- 4. Review your Notice of Award (NoA) for total Federal award amount for each grant year
- 5. Know the four key SPARS Budget Categories

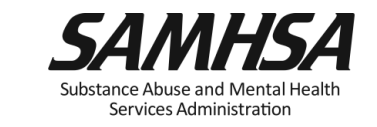

### **INFRASTRUCTURE DEVELOPMENT**

Enter a budget estimate spent on the provision of infrastructure development activities, such as:

- Develop/Enhance policies, partnerships, and sustainability planning, partnerships, workforce development trainings
- Enhancing system capacity, crisis response and coordination
- Enhance coordination, cross-system referral and follow-up networks, care transition, data sharing systems
- •Develop/Enhance crisis response/management protocols

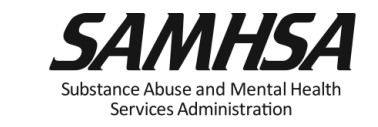

#### Budget Category:

### **MENTAL ILLNESS PREVENTION /MENTAL HEALTH PROMOTION ACTIVITIES**

Enter a budget estimate spent on the provision of mental health awareness/ prevention/promotion activities:

- public awareness campaigns
- social marketing and engaging key stakeholders
- outreach /awareness activities
- product development and dissemination
- screening, information & referral, access

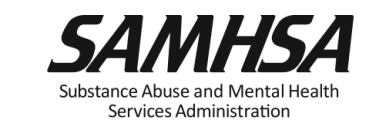

### **DATA COLLECTION, PERFORMANCE MEASUREMENT/ ASSESSMENT**

Enter a budget estimate spent on activities involved in:

- Collection, management, analysis, & reporting of data for GPRA, SPARS, and your QI plan/approach

-Estimate cannot exceed 15% of annual grant amount

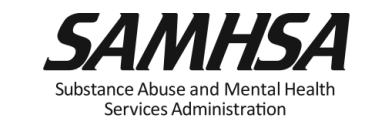

#### Budget Category:

### **GRANT ADMINISTRATION**

Enter a budget estimate spent on overall project management and administration such as:

- Preparing reporting requirements
- Preparing major budget/program modification requests
- Reconciling grant budgets
- Reviewing/managing project timelines
- Preparing optional SAMHSA post-award grant requests

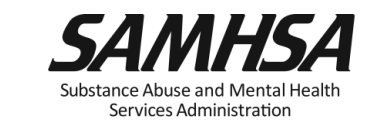
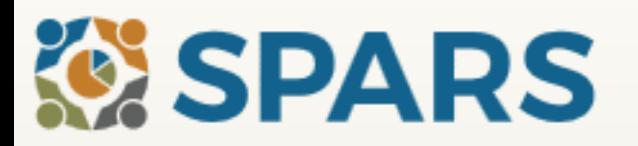

#### Data Entry & Reports **Technical Assistance** Home Training Help

Search

### **Welcome to SPARS!**

### **SAMHSA's Performance Accountability and Reporting System**

The Substance Abuse and Mental Health Services Administration (SAMHSA) is proud to launch the SPARS website. SPARS is a new online data entry, reporting, technical assistance request, and training system to support grantees in reporting timely and accurate data to SAMHSA.

Search

Learn More

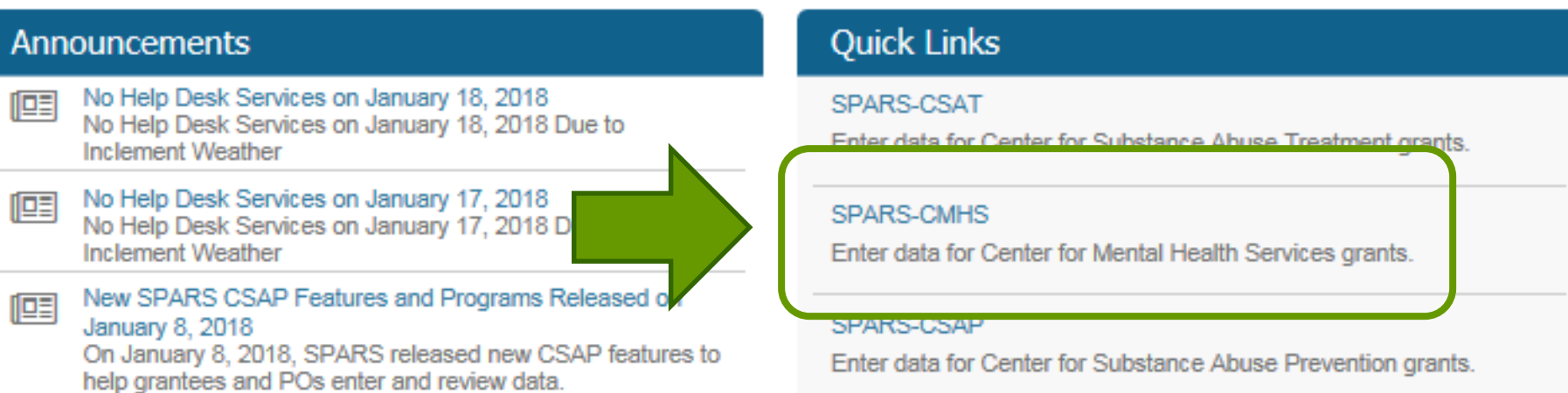

### **1. Select "Data Entry & Reports", "-for- CMHS Users", and then "CMHS Data Entry"**

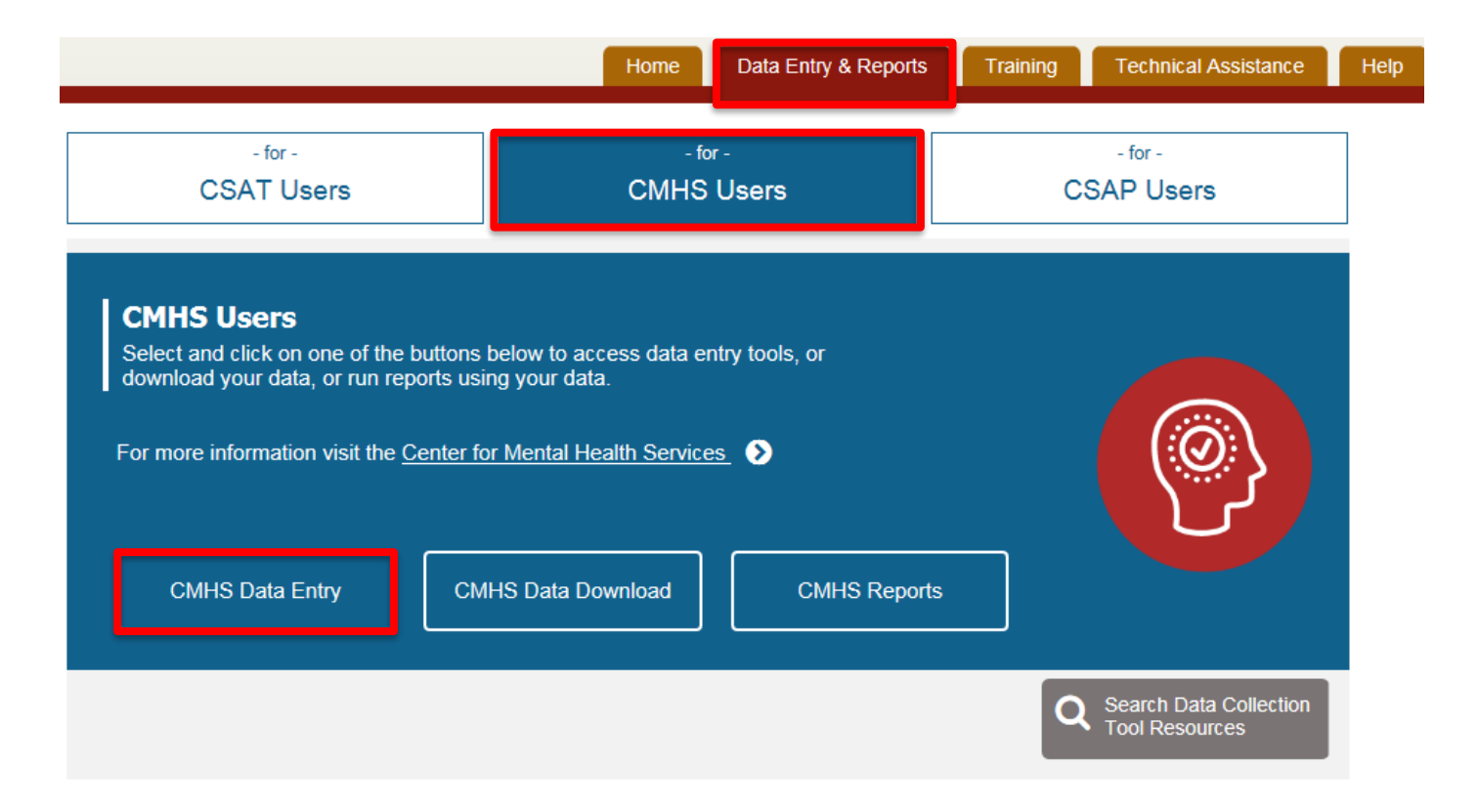

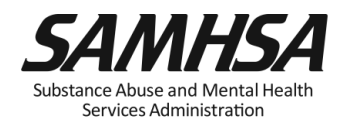

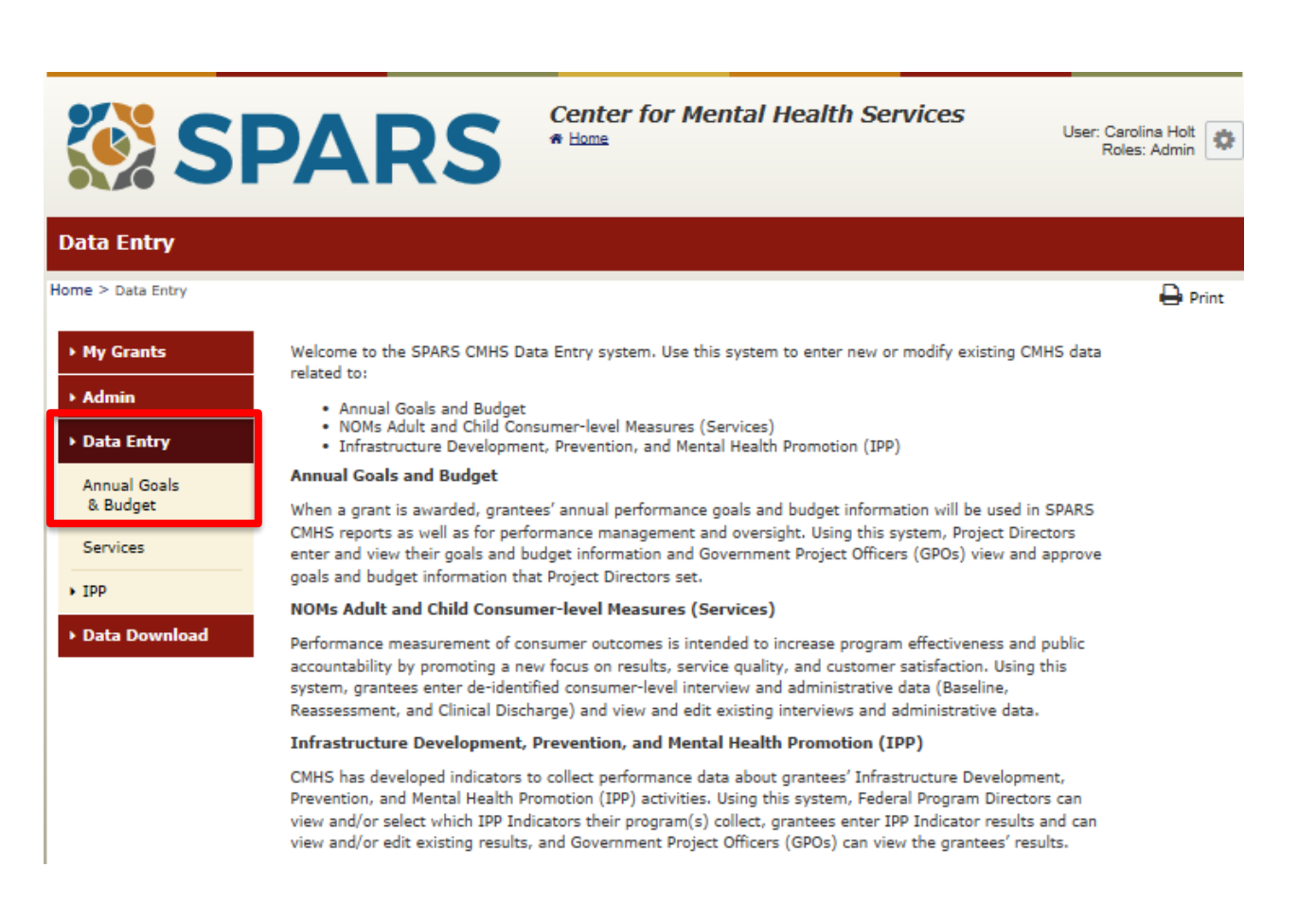

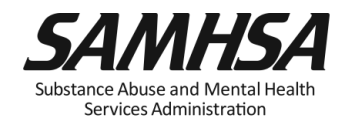

### **3. For each Indicator, enter a numeric goal for every project year**

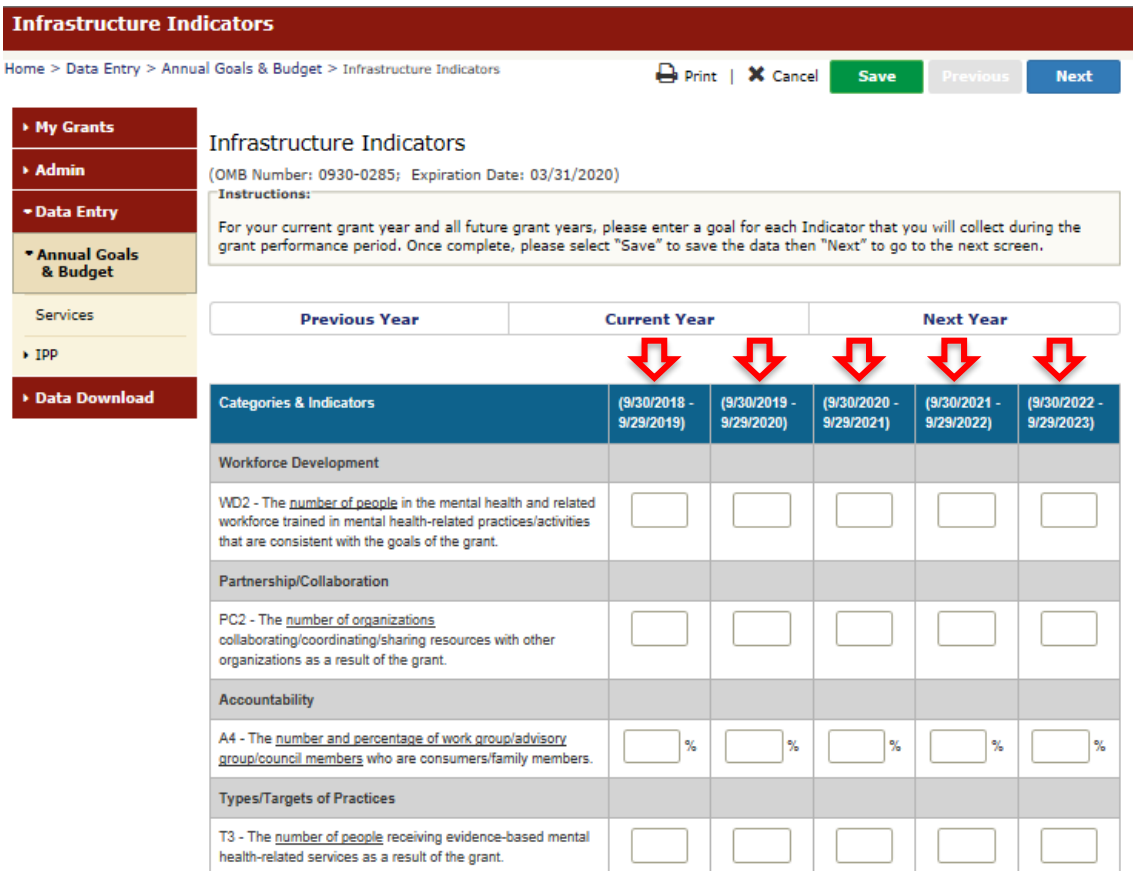

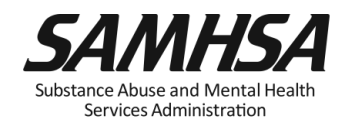

 $\epsilon$ 

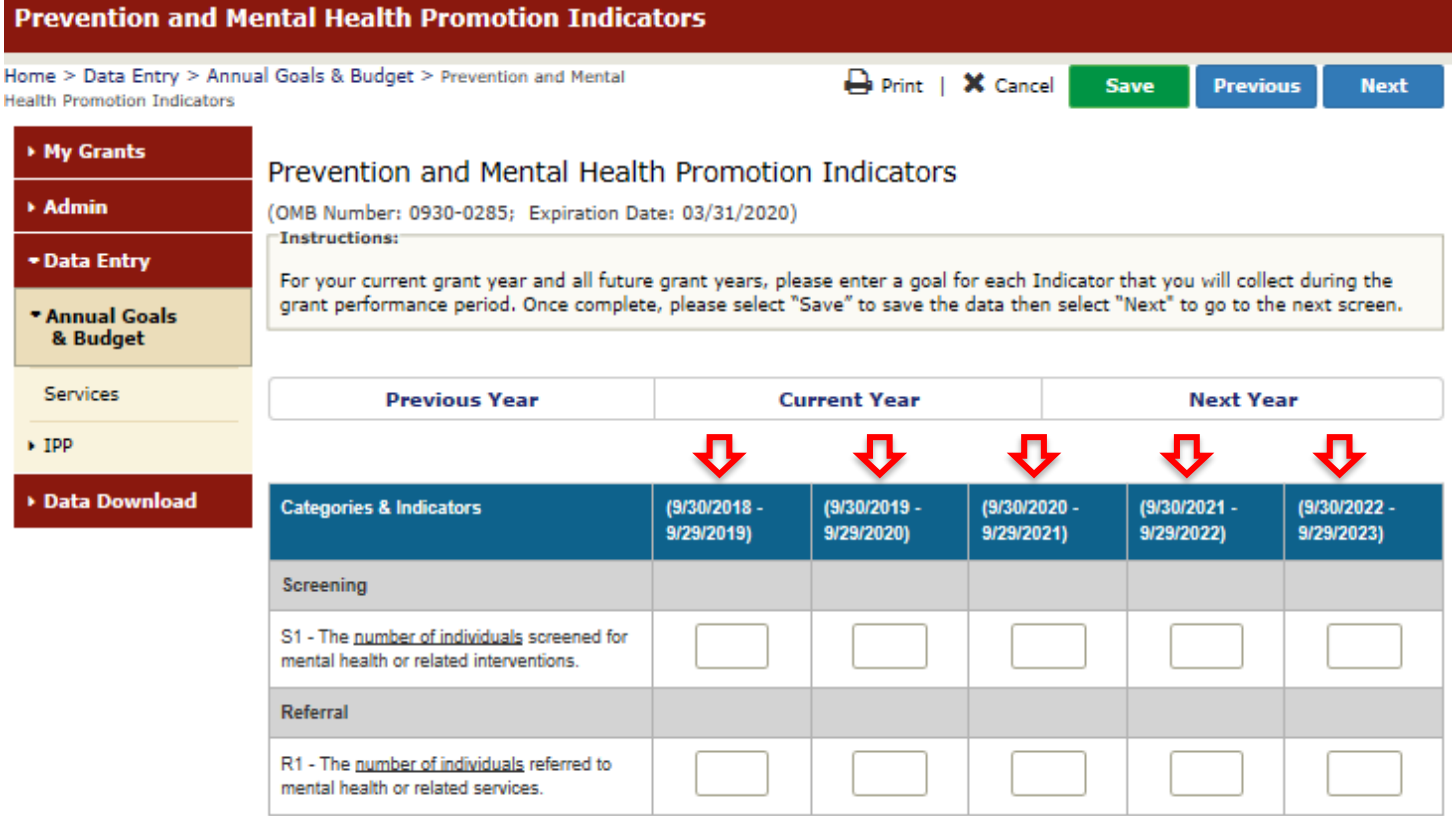

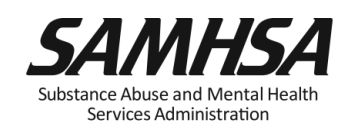

#### **Budget Screen #1** Home > Data Entry > Annual Goals & Budget > Budget Screen #1  $\bigoplus$  Print |  $\mathsf{X}$  Cancel **Previous Save Next** Grant #: SM000003 ▶ My Grants Budget Screen #1 **Admin** (OMB Number: 0930-0285; Expiration Date: 03/31/2020) -Instructions:**v Data Entry** Enter your budget information by first selecting how you will enter the data: select "Dollar Amount" or "Percent of Annual Grant Award Amount". Select "Save" and then "Next" to enter your budget information. **\* Annual Goals** & Budget Warning: You may come back to this screen later and change your previous choice of how to enter the data, but all of your previous budget information (saved or unsaved) will be cleared. You will be asked to confirm this choice before your budget **Services** information is cleared.  $\triangleright$  IPP Do you want to enter the budget information using Dollar Amount or Percent of Annual Grant Award Amount? Dollar Amount Data Download Percent of Annual Grant Award Amount

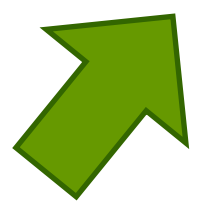

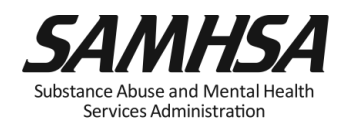

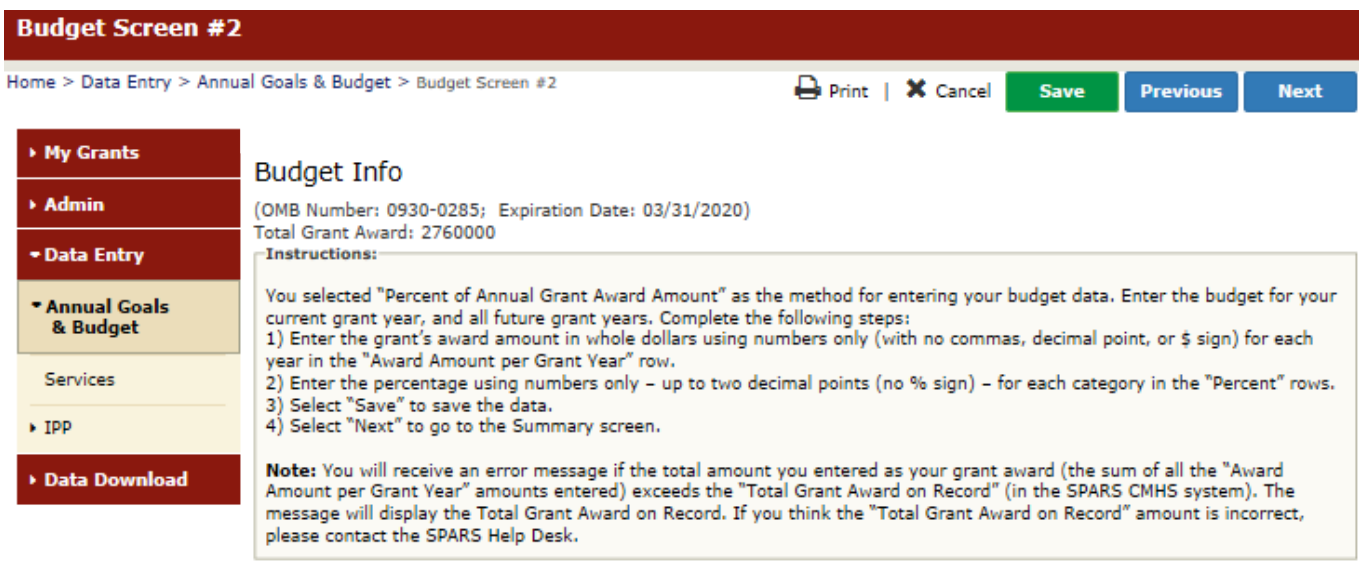

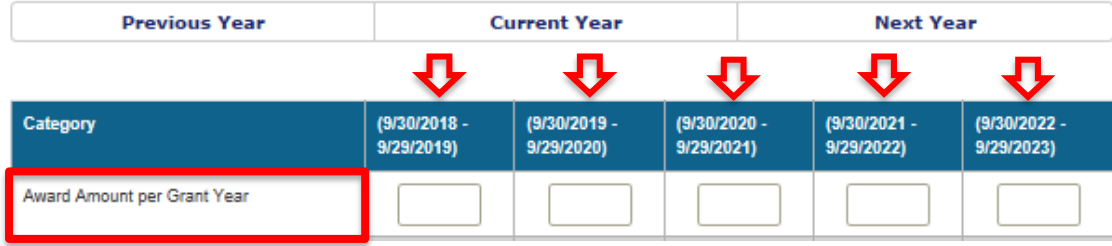

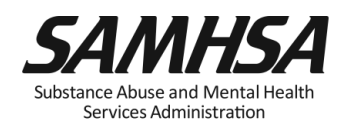

### **6. For each category, enter budget information for each grant year**

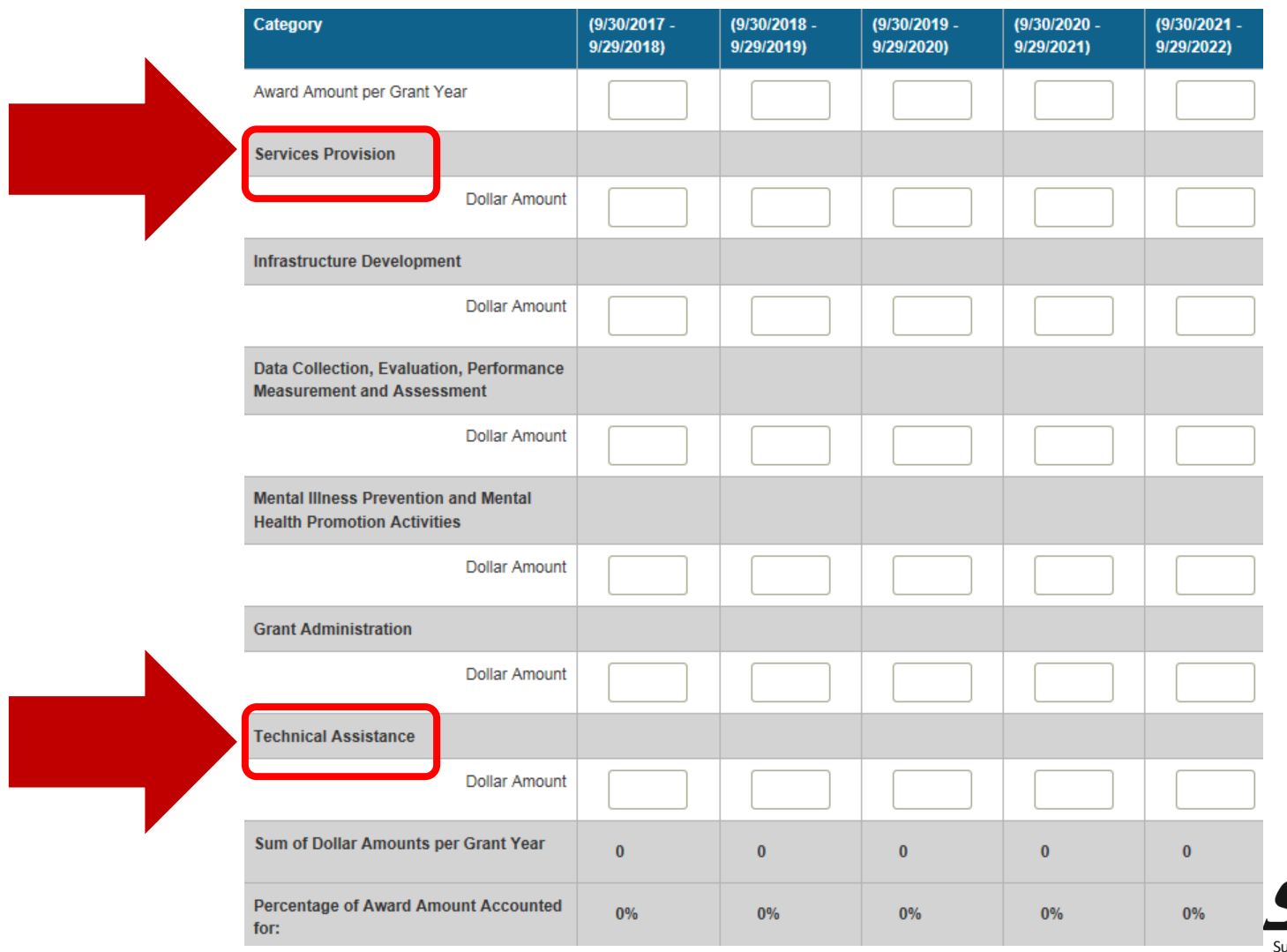

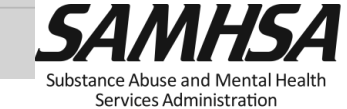

### **7. Save and Quit or Submit for Approval**

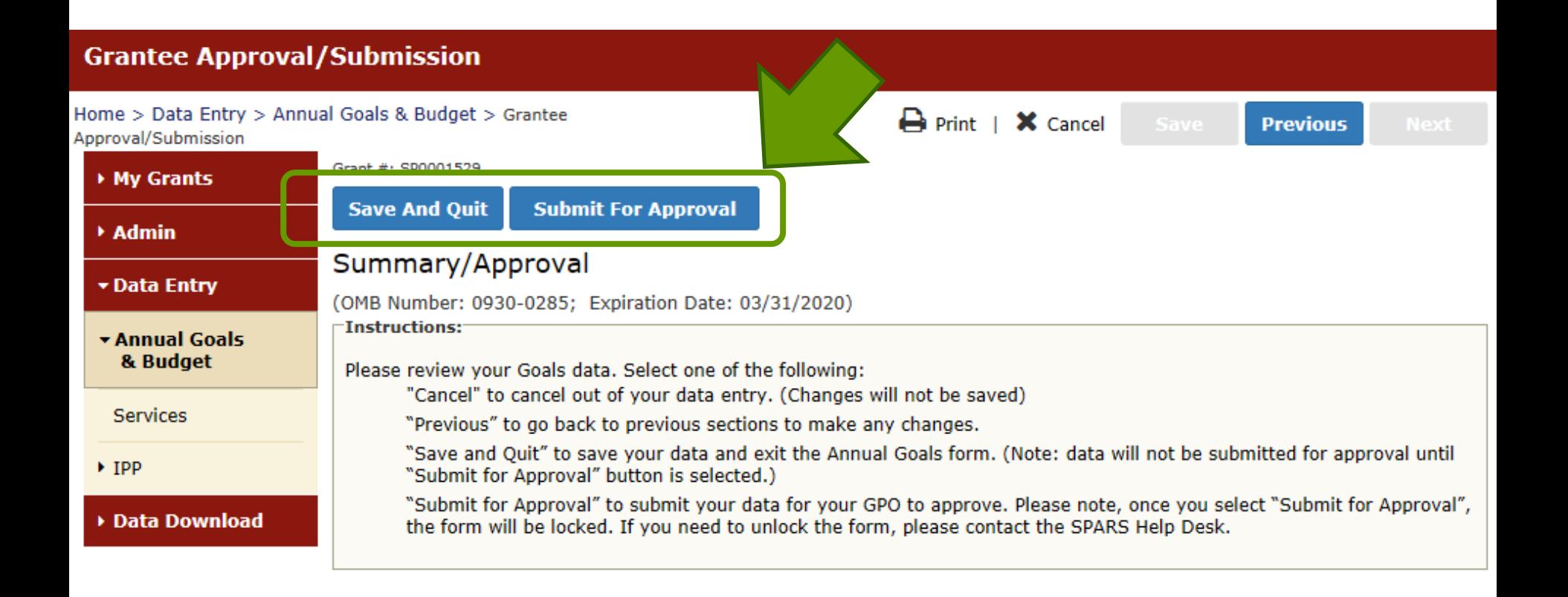

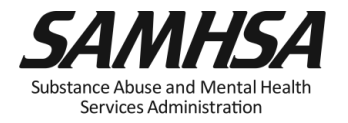

## Questions?

- $\Box$  Submit annual goals/budget info just once; Due: Oct 30
- $\Box$  Modify future goals once a year, if needed
- Refer to AGB Checklist for step-by-step instructions

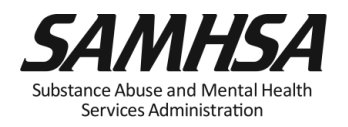

### Grantee Quarterly Data Submission Requirements

- 1. Submit quarterly data for required indicators by deadline:
- Workforce Development Training (WD2)
- Training (TR1)
- Screening (S1)
- Referral (R1)
- Access (AC1)
- 2. Data entry begins First Quarter; Deadline: Jan 31, 2020
- 3. Previous quarters- optional

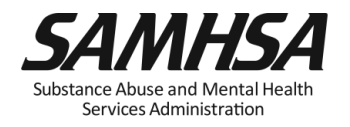

# **Quarterly Reporting Period and Deadlines**

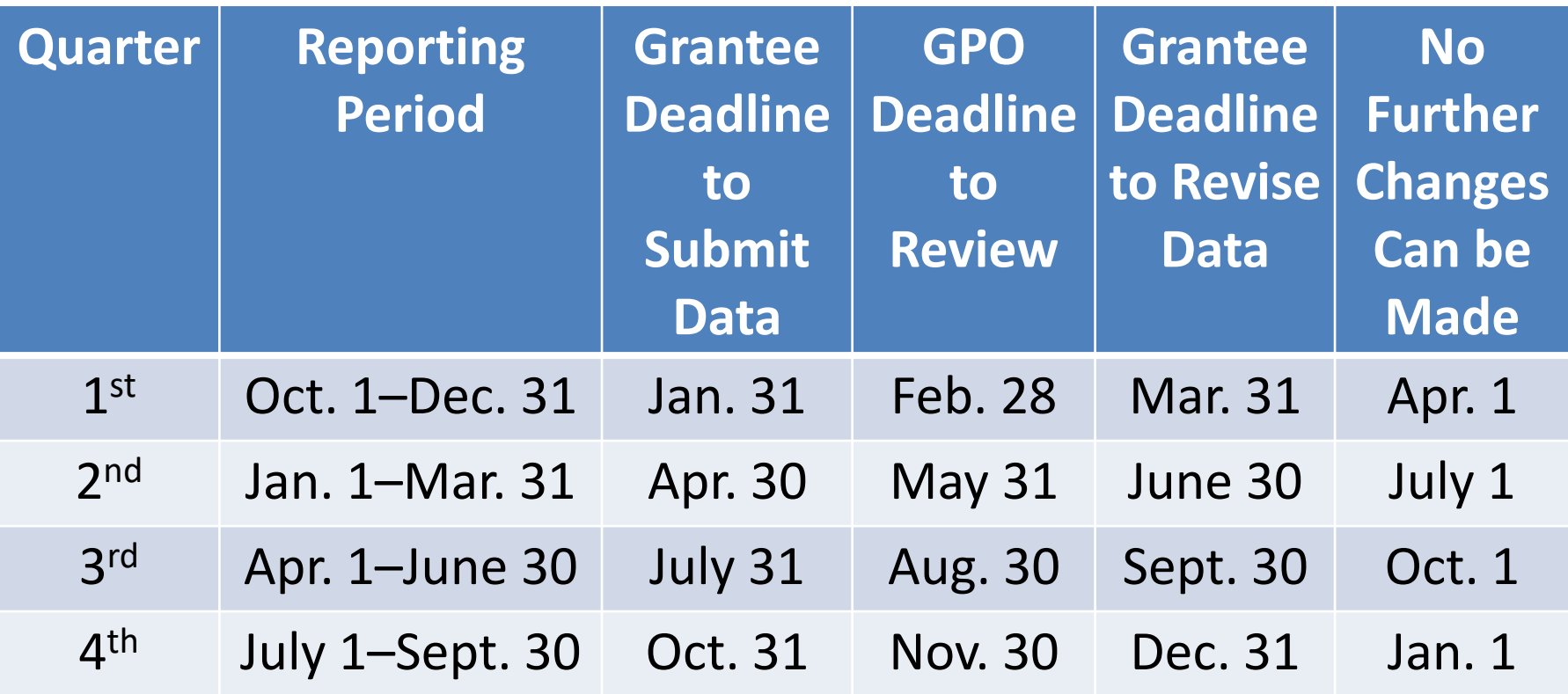

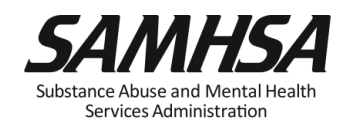

### **SPARS Quarterly Data Entry Requirements**

<https://spars.samhsa.gov/>

Enter a Result Record Form (s) for each indicator by the deadline:

- Enter data only on *completed* activities & trainings *in the quarter* it was completed
- DO NOT enter data on activities that are *"in progress" or "pending"*
- $\Box$  Nothing new to report? Check the "No New Results" box which is a valid data entry
- After you submit your data, your GPO will review and either approve/disapprove or request revisions

 $\Box$  If GPO requests data revisions, grantee must edit/ correct by

Services Administration

- Result Record Form has 3 parts
	- Name
	- Description
	- Number
- Results should be:
	- Reported every quarter in SPARS
	- Consistent with the goals of the grant
	- For completed activities only
- If there is no new activity to report, enter a "No New Result" record in SPARS
- For S1 and R1, enter separate IPP results for adults and children

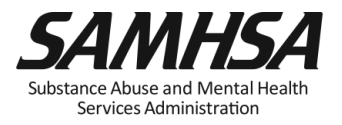

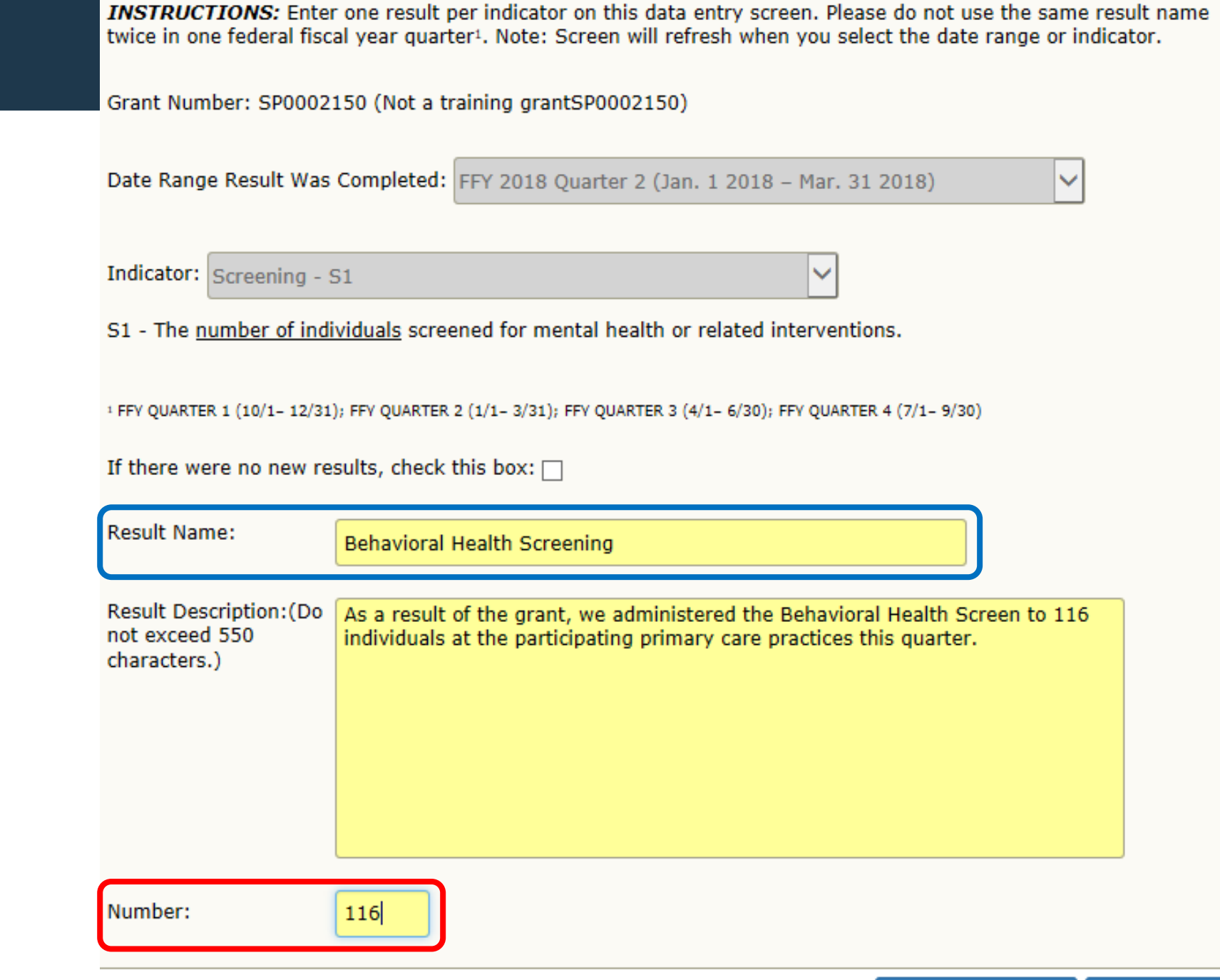

**S1**

**INSTRUCTIONS:** Enter one result per indicator on this data entry screen. Please do not use the same result name twice in one federal fiscal year quarter<sup>1</sup>. Note: Screen will refresh when you select the date range or indicator.

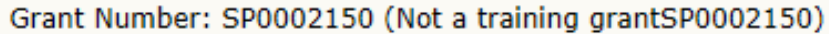

Date Range Result Was Completed: FFY 2018 Quarter 2 (Jan. 1 2018 - Mar. 31 2018)

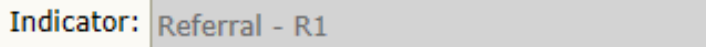

**R1** 

R1 - The number of individuals referred to mental health or related services.

1 FFY QUARTER 1 (10/1-12/31); FFY QUARTER 2 (1/1-3/31); FFY QUARTER 3 (4/1-6/30); FFY QUARTER 4 (7/1-9/30)

If there were no new results, check this box:  $\Box$ 

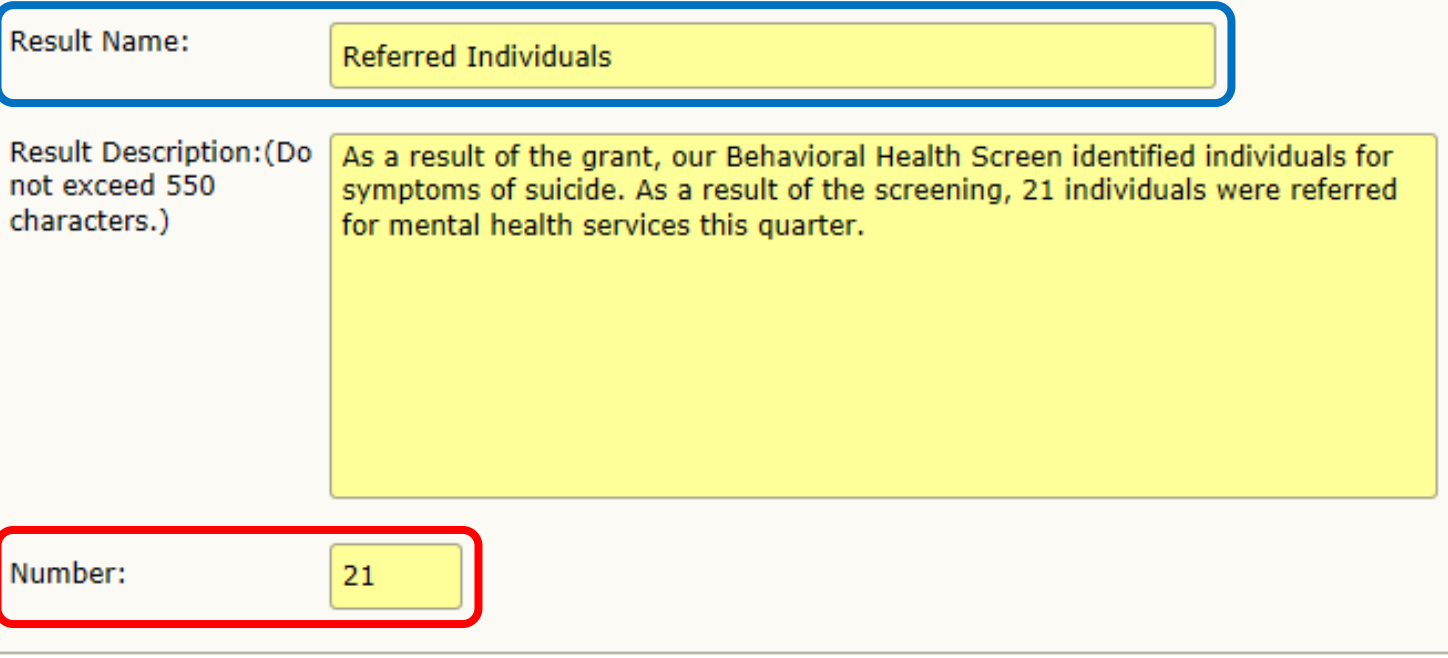

AC1

INSTRUCTIONS: Enter one result per indicator on this data entry screen. Please do not use the same result name twice in one federal fiscal year quarter<sup>1</sup>. Note: Screen will refresh when you select the date range or indicator.

Grant Number: SP0002150 (Not a training grantSP0002150)

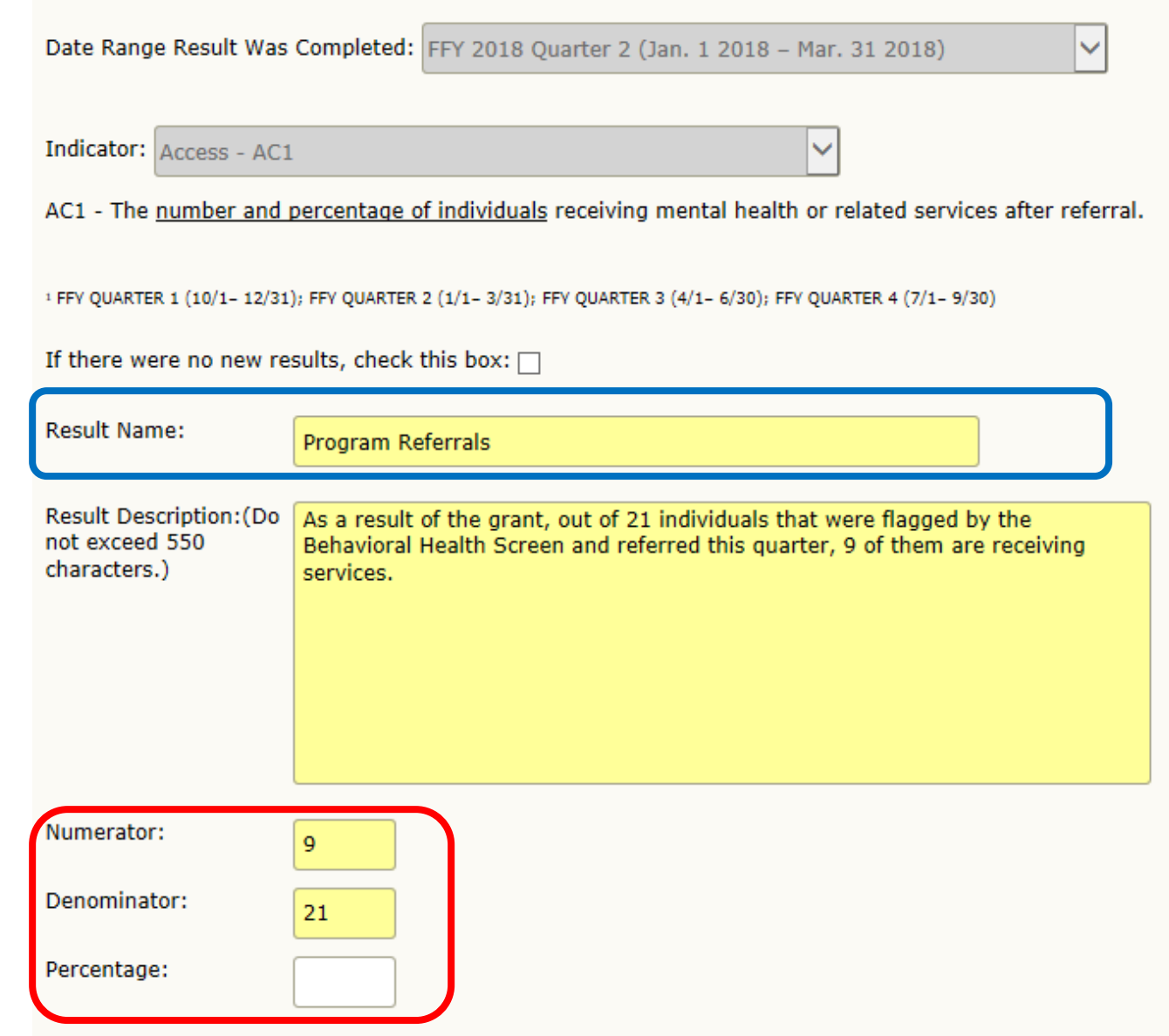

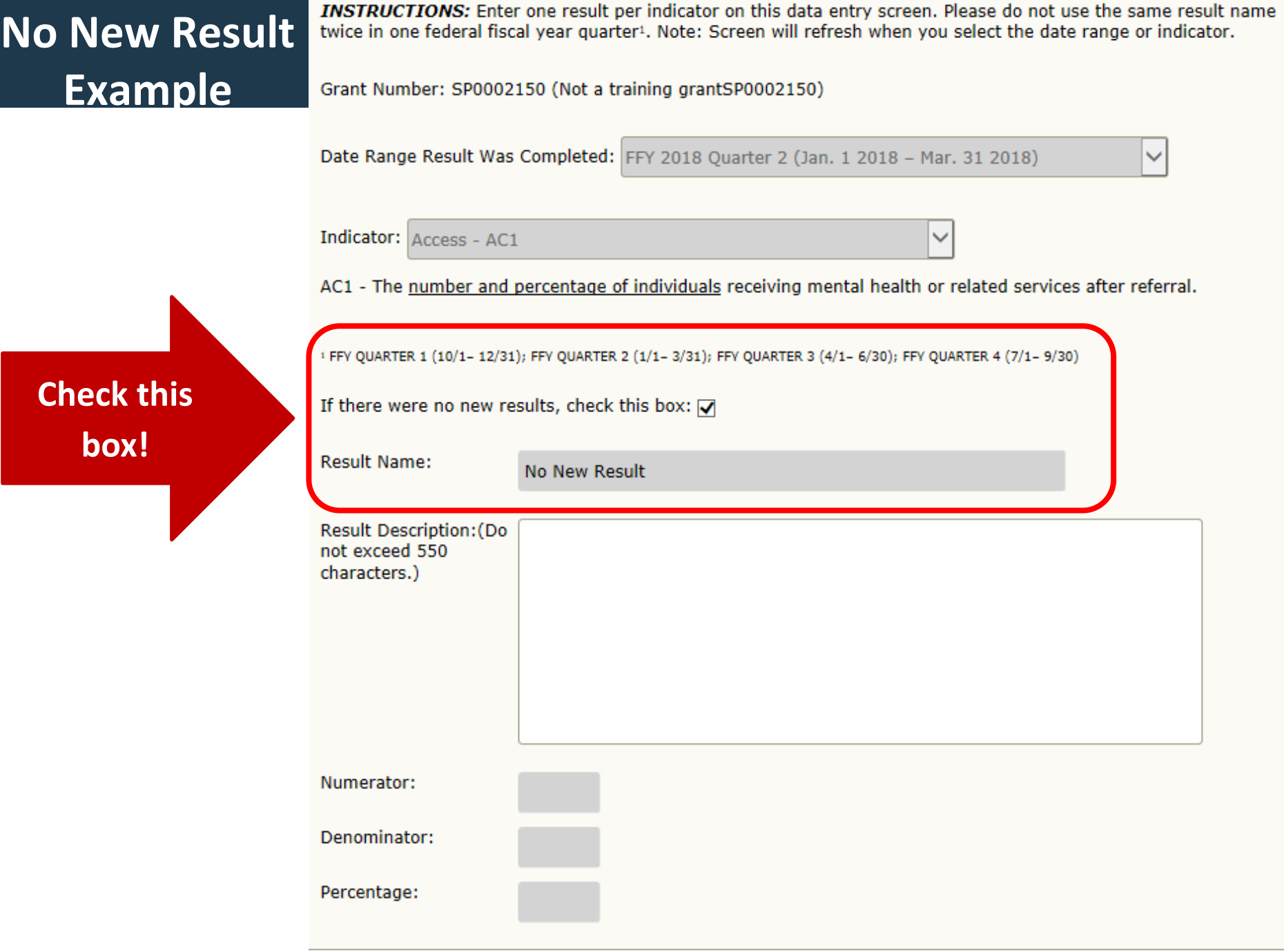

## **Question: What is the most common data entry error?**

• **Answer:** Forgetting to click on the "*NO NEW RESULTS"* Box on the Result Form

If you have no activity to report for a particular indicator, you are **required** to record this by checking the "**No New Result" box** on the form which is a valid data entry.

Since the SPARS quarterly data entry system will not accept a zero "0", leaving an indicator blank will be flagged as *missing/incomplete data.* 

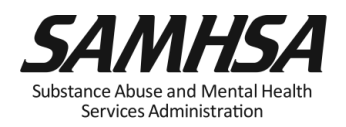

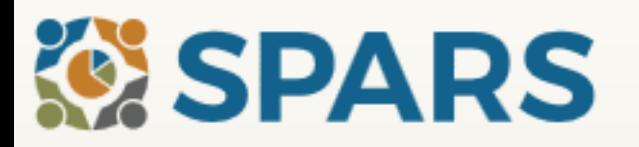

#### Search **Search** Data Entry & Reports **Technical Assistance** Help Home **Training**

### **Welcome to SPARS!**

### **SAMHSA's Performance Accountability and Reporting System**

The Substance Abuse and Mental Health Services Administration (SAMHSA) is proud to launch the SPARS website. SPARS is a new online data entry, reporting, technical assistance request, and training system to support grantees in reporting timely and accurate data to SAMHSA.

Learn More

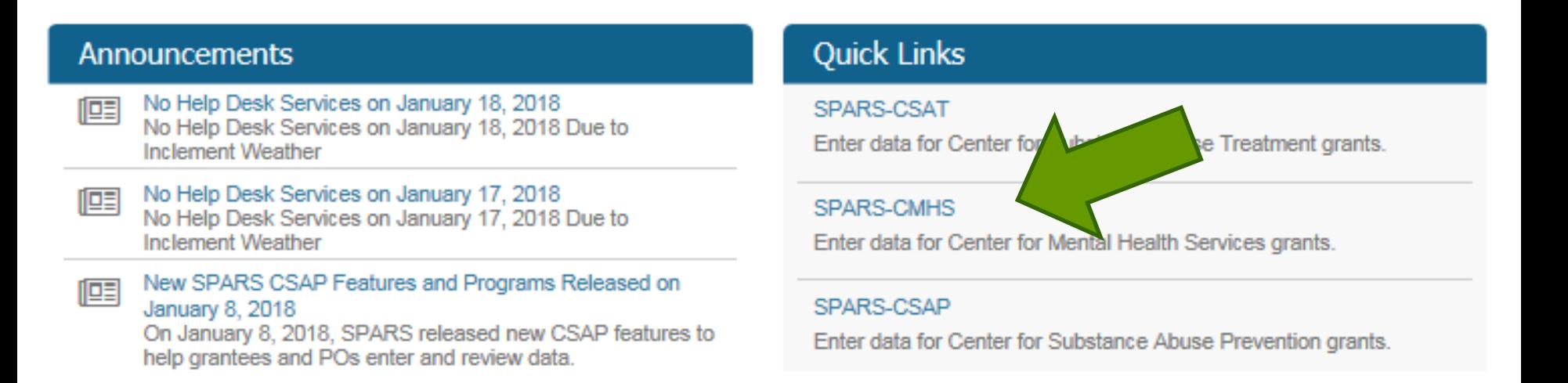

### **Results List**

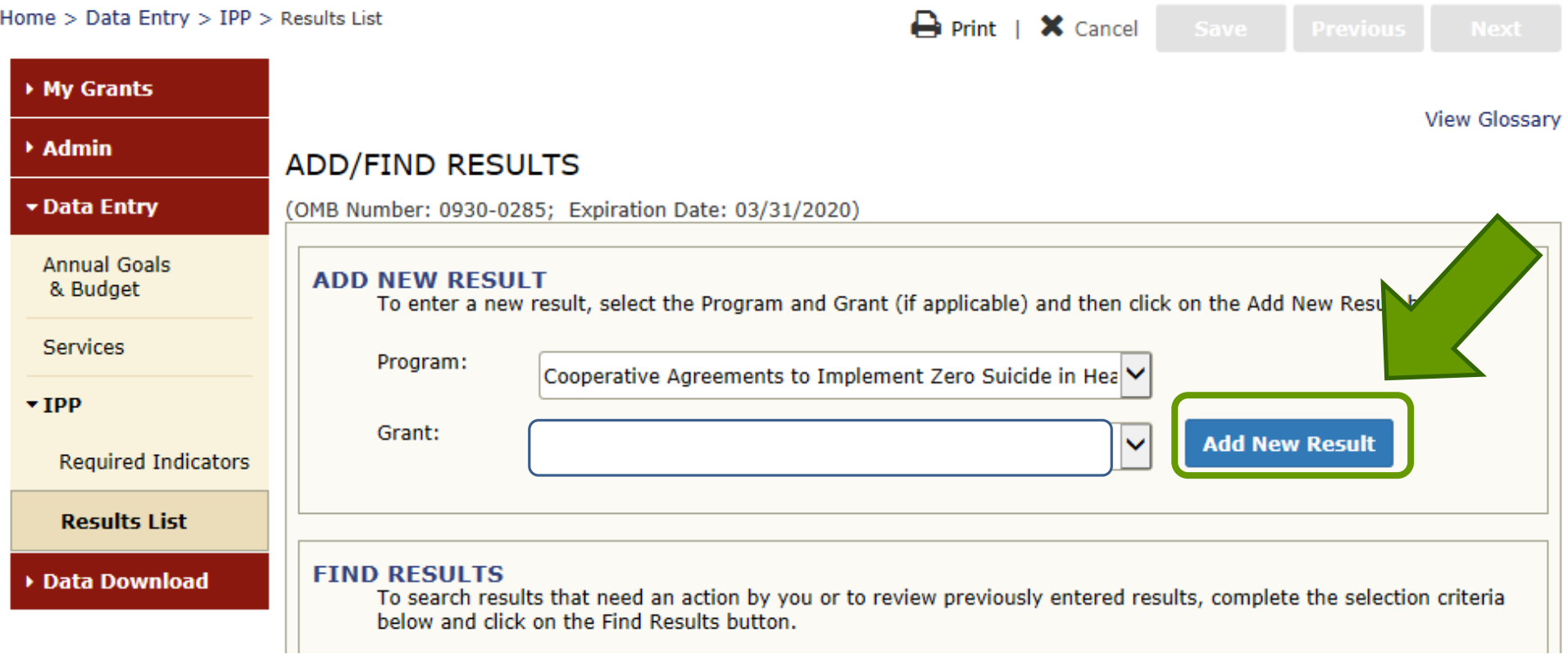

#### **Result List**

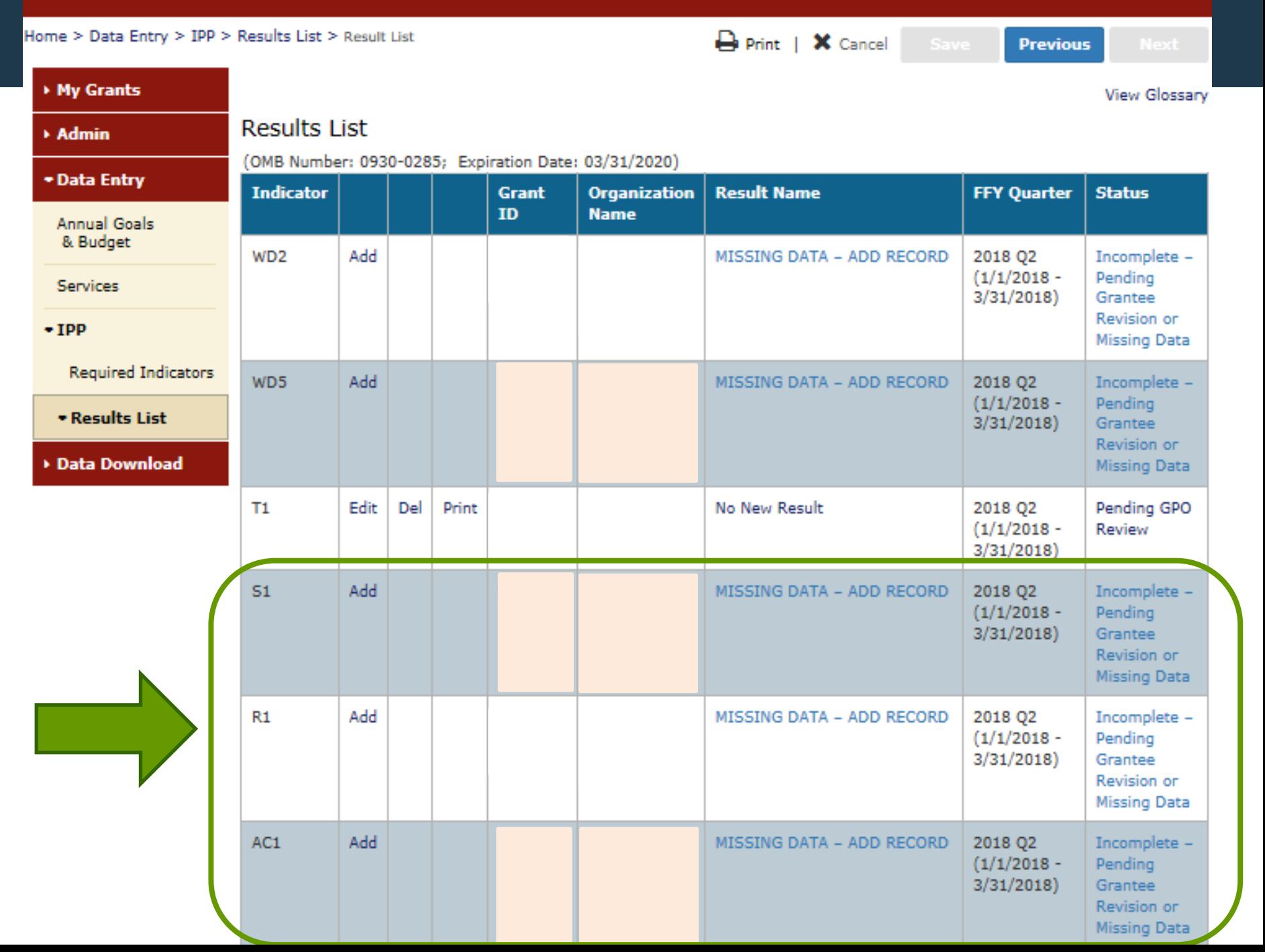

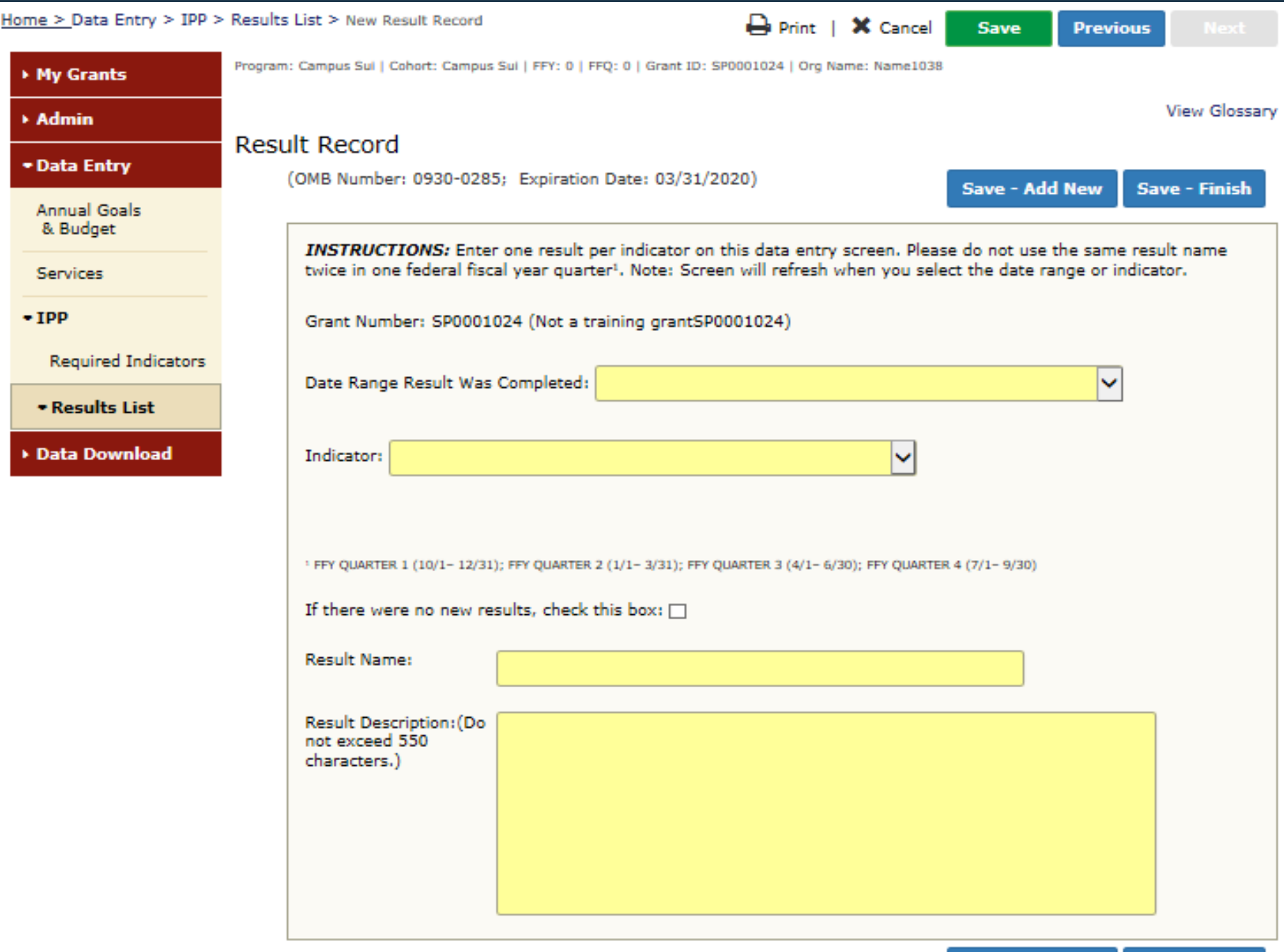

## **Questions?**

## SPARS Resources

- **IPP Indicator Cheat Sheet:** Operational Definitions of Required Indicators, Quarterly Data Entry Requirements, Deadlines, & Tips
- **2-Page Step by Step Checklist**: Setting & Entering Annual Performance Goals & Budget Estimates
- **Online IPP Performance Report**: [https://spars.samhsa.gov](https://spars.samhsa.gov/)

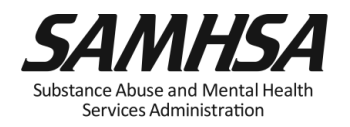

SAMHSA/CMHS conducts audits to identify grantees who do not submit data into the SPARS system by the quarterly deadline:

- To help you stay in compliance with GPRA requirements and SAMHSA award conditions, review your online **IPP Performance Report** to monitor your data entry submission requirements
- Access **Online IPP Performance Report at [https://spars.samhsa.gov](https://nam02.safelinks.protection.outlook.com/?url=https://spars.samhsa.gov/&data=02|01|Marley.Donna@SPCollege.edu|4d9c8b8159554bbf5f9008d716be68d1|575038c8ac704295810e0df79c005f41|0|0|637002879374555930&sdata=ZQ0McwyKYaT//Nc7sW/gXl1w/ZOMr25EFioTWIK8dXs%3D&reserved=0)/**

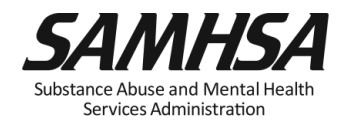

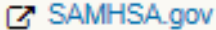

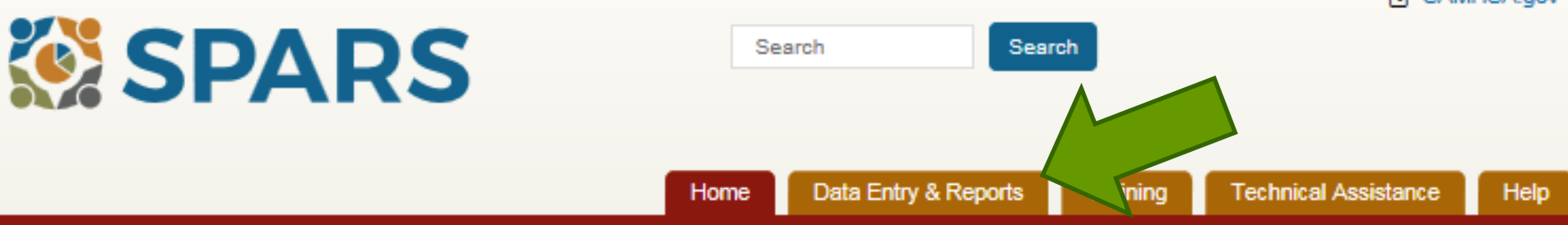

### **Welcome to SPARSI**

#### **SAMHSA's Performance Accountability and Reporting System**

The Substance Abuse and Mental Health Services Administration (SAMHSA) is proud to launch the SPARS website. SPARS is a new online data entry, reporting, technical assistance request, and training system to support grantees in reporting timely and accurate data to SAMHSA.

Learn More

#### **Announcements**

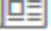

No Help Desk Services on January 18, 2018 No Help Desk Services on January 18, 2018 Due to **Inclement Weather** 

No Help Desk Services on January 17, 2018 帼 No Help Desk Services on January 17, 2018 Due to **Inclement Weather** 

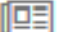

New SPARS CSAP Features and Programs Released on January 8, 2018

On January 8, 2018, SPARS released new CSAP features to help grantees and POs enter and review data.

#### **Quick Links**

#### SPARS-CSAT

Enter data for Center for Substance Abuse Treatment grants.

#### SPARS-CMHS

Enter data for Center for Mental Health Services grants.

#### SPARS-CSAP

Enter data for Center for Substance Abuse Prevention grants.

#### **CMHS Reports**

#### **Report List**

**Outcome Measures** 

**Multi-Year Outcome Measures** 

**Outcome Measures** (PBHCI only)

**Notification** 

**Reassessment Interview** Rate

**Number of Consumers Served by Grant Year** 

**Number of Consumers Served by Grant Year** (CMHS only)

**Point In Time** 

**Consumer Level Outcome Measures** 

**Cross Tabulation/Frequency** 

**IPP Performance** 

**CMHS Performance (TPR)** 

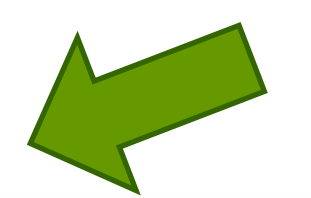

To run a report, select a report from the list on the left, enter the appropriate criteria, and download the report.

Welcome to the SPARS Center for Mental Health Services (CMHS) Reports

If you need assistance, please contact the SPARS Help Desk at 855-322-2746 (toll-free) or SPARS-support@rti.org.

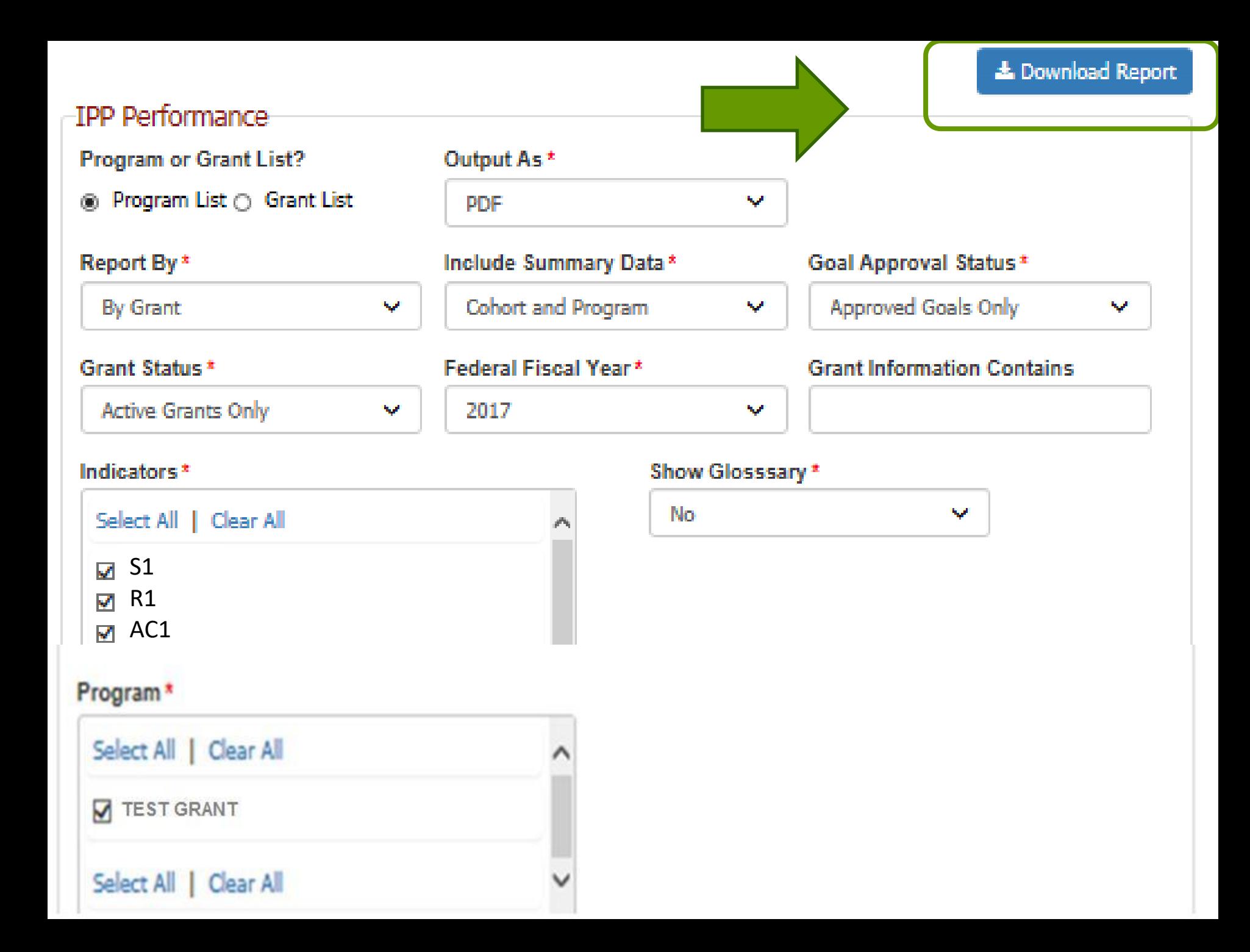

## **IPP Performance Report**

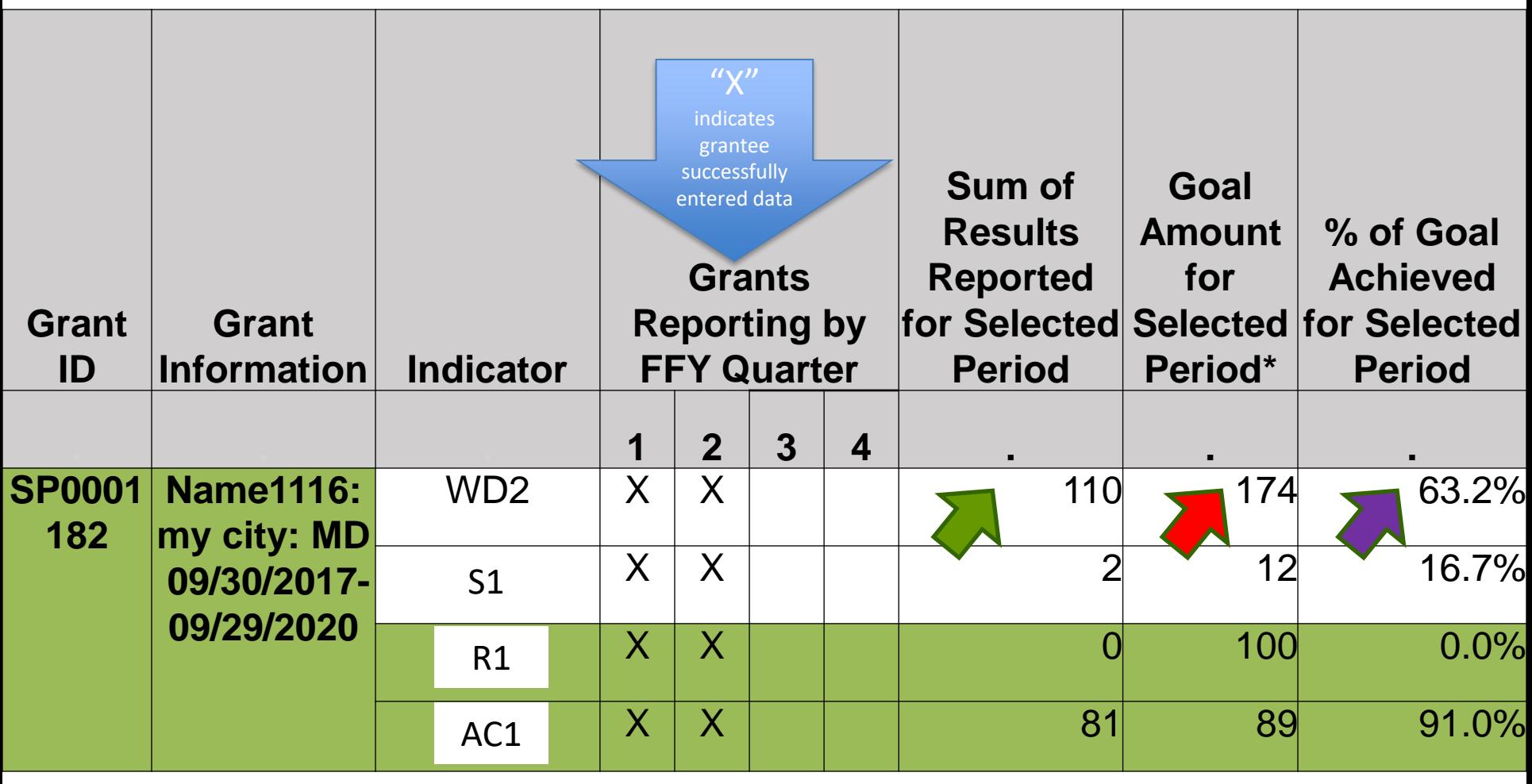

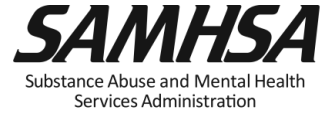

### **Getting Started: Help Desk and User Account Setup**

- SPARS Website: [https://spars.samhsa.hhs.gov](https://spars.samhsa.hhs.gov/)
- Help Desk
	- Available weekdays from 8:00 a.m. to 7:00 p.m. (EST)
	- Phone: (855) 322-2746 (toll-free)
	- E-mail: SPARS-Support@rti.org
- User Account Setup
	- Project Director (PD) completes CMHS Grantee Information Form
	- New user accounts can be added if request is submitted to Help Desk by Government Project Officer (GPO), PD, or Associate PD

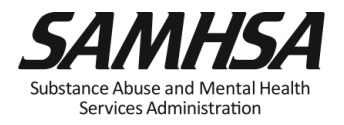

## **Contact SPARS Help Desk for:**

- Setting Up User Account and Password Resets
- Changing you account/Adding new users to your account
- Accessing and logging into SPARS system
- Entering, editing data and navigating the screens
- Running Performance Reports

### **SPARS Help Desk**

Hours: Monday – Friday 8:00 a.m. to 7:00 p.m. (EST) Phone: (855) 322-2746 (toll-free) E-mail: SPARS-Support@rti.org

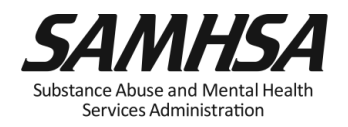

## **CMHS Grantee Information Form**

Program Shor

Grant Title:

Cohort:

City/State

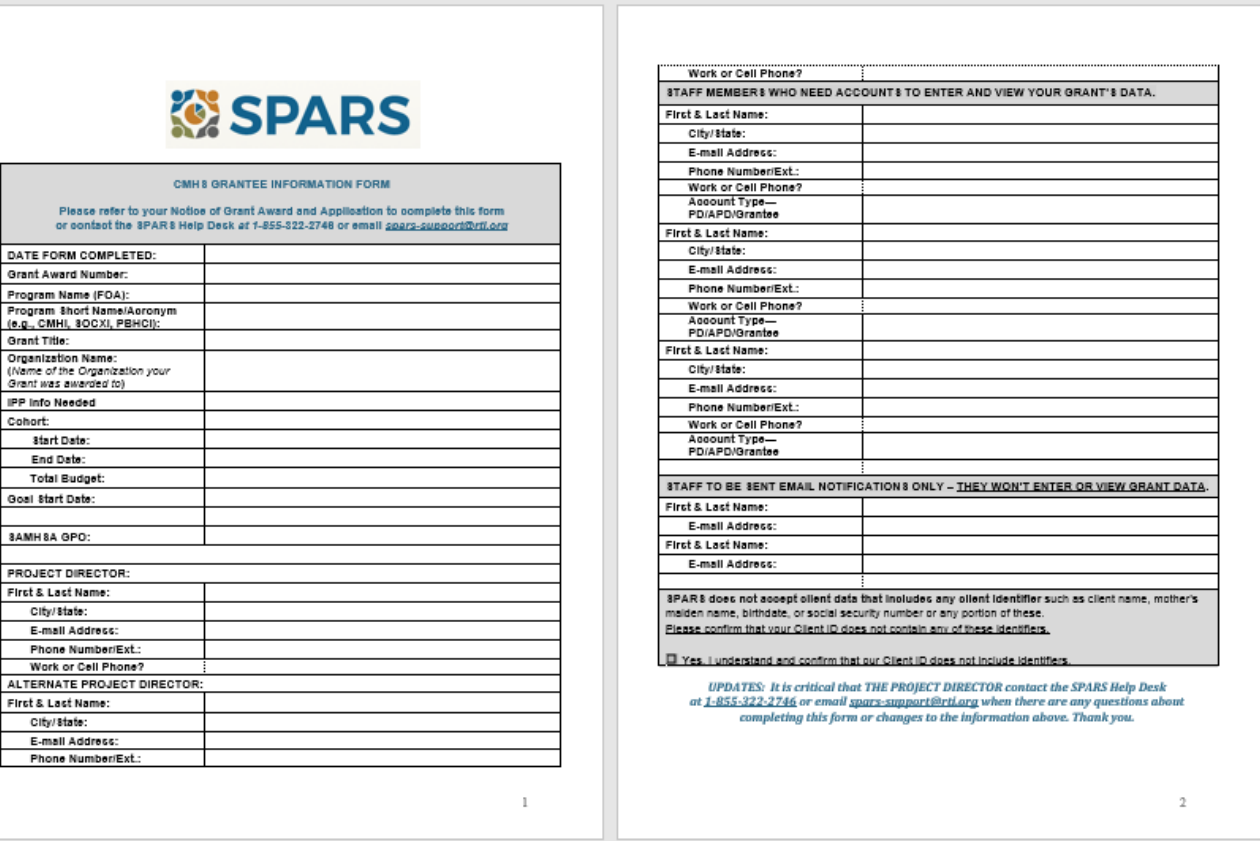

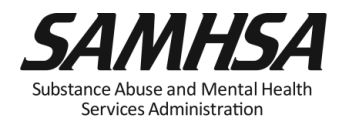

## **SPARS Staff Resources**

### **SAMHSA Government Project Officers: Jennifer Cappella, Brandon Johnson, and Savannah Kidd**

Provides programmatic technical assistance and consultation on classifying IPP indicators, setting annual goals and budget information, and reviews and approves your data

## **SPARS Help Desk**

Provides technical support user account, password reset, logging into SPARS, navigating the screens, entering data, and running reports

- Phone: 1-855-322-2746
- Email: [SPARS-support@rti.com](mailto:TRACHELP@westat.com)

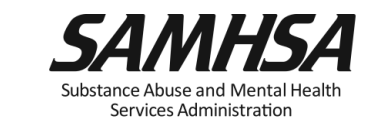

**69**

## **SPARS Resources**

### **GLS State/Tribal Youth Suicide Prevention Grant (Cohort 13)**

**- IPP Indicator Cheat Sheet:** Operational Definitions of Required Indicators, Quarterly Data Entry Requirements, Deadlines, & Tips

**- 2 Page Step by Step AG&B Checklist**: Setting & Entering Annual Performance Goals & Budget Estimates

• **Online IPP Performance Report**: [https://spars.samhsa.gov](https://spars.samhsa.gov/)

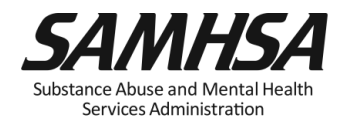

# Webinar recording and slides will be posted at

### SPRC website at [www.sprc.org](http://www.sprc.org/)

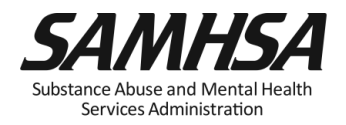

### SAMHSA's mission is to reduce the impact of substance abuse and mental illness on America's communities.

Portland Ridley [Portland.ridley@samhsa.hhs.gov](mailto:Portland.ridley@samhsa.hhs.gov)

# www.samhsa.gov

1-877-SAMHSA-7 (1-877-726-4727) ● 1-800-487-4889 (TDD)